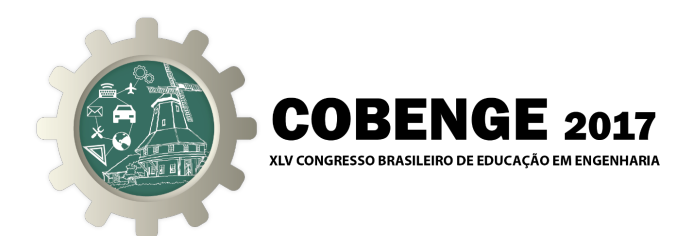

# APLICAÇÃO DE CONCEITOS DE ROBÓTICA NO ENSINO DE ÁLGEBRA LINEAR POR MEIO DO SCILAB-RTSX 1.0

Creverson Moraes Nazário – creverson.moraes@gmail.com Instituto Federal de Educação, Ciência e Tecnologia de Mato Grosso - Campus Cuiabá Cel. Octayde Jorge da Silva, Departamento da Área de Eletroeletrônica Rua Profa. Zulmira Canavarros, 93 78005-200 – Cuiabá – Mato Grosso

Hugo Cardoso Silva – csilvahugo@gmail.com

Kayro Souza Schembek – kayro.s.schembek@gmail.com

Nícolas de Campos Moraes – moraes.nick@gmail.com

Victor Rocha Silva – eng.vrs@bol.com.br

Ronan Marcelo Martins – ronan.martins@cba.ifmt.edu.br

*Abstract: O presente trabalho mostra o método de ensino e aprendizado por meio do programa open source Scilab 5.5.2 em conjunto com o Robotic Tools for Scilab/Xcos (RTSX 1.0), comandos específicos para o estudo da robótica industrial, como método de apoio ao ensino e aprendizagem associada a disciplina de Álgebra Linear. Esta estratégia teve origem na disciplina de Robótica que culminou na preparação de oficinas pelo PET AutoNet/IFMT com o objetivo de motivar e fornecer autonomia aos alunos para a construção do auto aprendizado no início do curso de Engenharia. Dentre os vários recursos que o Scilab-RTSX 1.0 oferece, esse artigo artigo delimita ao método de Denavit-Hartenberg (DH) utilizado no estudo de cinemática dos robôs industriais. Não é intenção detalhar o método DH, mas usar os resultados oriundos do mesmo de maneira que o entendimento da estratégia seja o mais amplo possível, possibilitando, por exemplo, que os professores da disciplina de Álgebra Linear possa utilizar o conteúdo desse artigo em suas aulas. Embora qualquer outra concepção de robô industrial seja possível com Scilab-RTSX 1.0, nesse artigo utilizamos o Robô Cilíndrico nos estudos de casos.*

*Keywords: Robótica Industrial, Scilab-RSTX 1;0, Robô Cilíndrico, Álgebra Linear.*

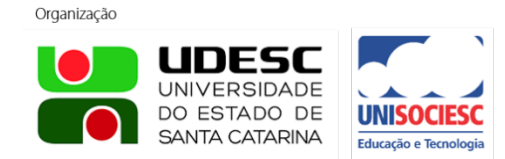

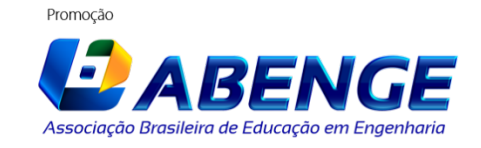

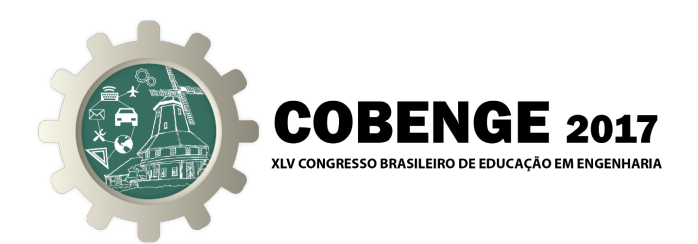

## 1 INTRODUÇÃO

Desde os tempos remotos o homem vem trabalhando em busca de novas soluções para a realização de tarefas do dia a dia de forma automática e confortável. E com o passar dos anos, devido às necessidades surgidas, foram acumulados conhecimentos que, atualmente, possibilitam o desenvolvimento e uso de equipamentos que para a sua concretização é necessário integrar conhecimentos de diversas áreas científicas e tecnológicas. Um exemplo disso é a área da robótica cuja utilização crescente de robôs não se verifica apenas na indústria, mas também em diferentes ramos da nossa sociedade.

Nessa perspectiva e objetivando a popularização da ciência, da tecnologia e o desenvolvimento do ensino e aprendizagem na Engenharia, uma estratégia interessante é o uso de software. E isso ganha mais relevância em decorrência da expansão do ensino a distância como também do aumento da acessibilidade aos recursos de informática pela população.

Todavia, delimitando-se ao ensino-aprendizagem dos alunos dos cursos de Engenharia e, mais especificamente, da disciplina de Álgebra Linear, o uso do programa *open source* Scilab 5.5.2 em conjunto com o *Robotic Tools for Scilab/Xcos(RTSX 1.0)* permitem experimentar, virtualmente, os vários modelos físicos de robôs industriais, conceitos e teorias da área da Robótica com custo zero. Aliado a isso, muitas Instituições de Ensino no Brasil possuem laboratório de informática com acesso à software *open source* que possibilitam, facilmente, a utilização desses programas de apoio ao ensino e aprendizado

Para a demonstração da aplicação do Scilab 5.5.2 com o RTSX 1.0, o presente trabalho focará no método de Denavit Hertenberg(DH) na construção virtual 3D de um robô industrial cilíndrico e o consequente estudo da sua cinemática. Destaca-se que essa estratégia é usada na Disciplina de Robótica como também nos cursos de extensão promovidos pelo PET AutoNet/IFMT.

A estratégia desse artigo visa contribuir para a elevação da eficiência da difusão do conhecimento e do aumento da motivação dos alunos, tornando o estudo de engenharia mais atrativo e combativo a evasão.

#### 2 METODOLOGIA

Em linhas gerais, a metodologia empregada obedece aos seguintes passos:

- Conhecer os parâmetros de Denavit-Hertenberg (DH) de um determinado robô industrial como aqueles apresentados na "Tabela 1".
- Substituir os parâmetros para cada elo do passo 1 na matriz de DH conforme "Equação 1" que resulta nas matrizes da "Tabela 2".
- Obter a matrizes de transformação do elemento terminal do robô em relação à base que, como exemplo, por meio da "Equação 2", obtém-se a "Equação 3" (matriz de transformação).

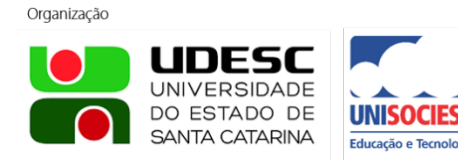

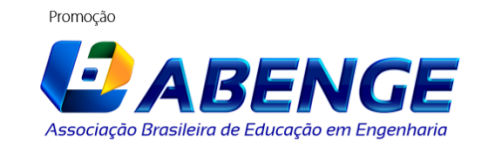

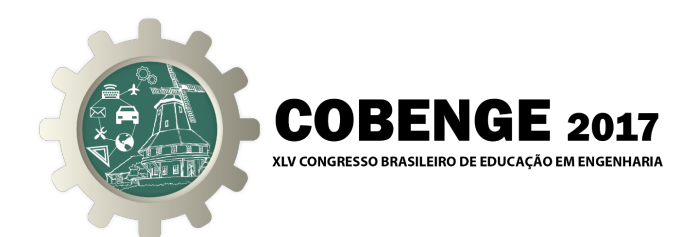

- Operacionalizar o método analítico pela simulação da matriz de transformação do passo anterior, tendo como dados de entrada os parâmetros do robô industrial conforme ilustrado nos estudos de casos 1, 2 e 3.
- Operacionalizar o método gráfico 3D pelo comando PlotRobot, tendo como dados de entrada os parâmetros  $\theta_1$ ,  $d_2$ ,  $d_3$  e  $\theta_4$  como utilizado nos estudos de casos 1, 2 e 3.
- Comparar os resultados obtidos pelos métodos analítico e gráfico.

### 2.1 Etapa 1: Levantamento do modelo Cinemático do Robô Cilíndrico em 3D usando Denavit-Hertenberg (DH)

Não é intenção nesse trabalho detalhar o método de Denavit-Hertenberg (DH), mas justificar que os dados teóricos usados nas oficinas e nos estudos de casos são oriundos da aplicação do método de DH.

Todavia, é interessante destacar que o método de DH permite sistematizar a descrição cinemática de sistemas mecânicos articulados com n graus de liberdade (ROSÁRIO, 2006) e para empregá-lo é necessário caracterizar os elos do robô através de sistemas de coordenadas e de quatro parâmetros, quais sejam, θ, *d*, *a* e α, cinemáticos associados a um elo, onde:

- θ*<sup>i</sup>* é o ângulo de junta obtido entre os eixo *Xi*−<sup>1</sup> e *X<sup>i</sup>* , medido no eixo *Xi*−1;
- *d<sup>i</sup>* é a distância entre a origem do (*i* − 1)-ésimo sistema de coordenadas até a interseção do eixo  $X_i$  ao longo do eixo  $Z_{i-1}$ ;
- *a<sup>i</sup>* é a distância (off-set) entre a interseção do eixo *Zi*−<sup>1</sup> com o eixo *X<sup>i</sup>* até a origem do *i*-ésimo sistema de referência ao longo do eixo *X<sup>i</sup>* (ou a menos distância entre os eixos *Zi*−<sup>1</sup> e *Zi*).
- α*<sup>i</sup>* é o ângulo (off-set) entre os eixos *Zi*−<sup>1</sup> e *Z<sup>i</sup>* medidos no eixo *X<sup>i</sup>* .

Os quatro parâmetros mencionados compõem a matriz de DH mostrada na "Equação (1)".

$$
DH = \begin{bmatrix} \cos(\theta) & -\cos(\alpha) \cdot \sin(\theta) & \sin(\alpha) \cdot \sin(\theta) & a \cdot \cos(\theta) \\ \sin(\theta) & \cos(\alpha) \cdot \cos(\theta) & -\sin(\alpha) \cdot \cos(\theta) & a \cdot \sin(\theta) \\ 0 & \sin(\alpha) & \cos(\alpha) & d \\ 0 & 0 & 0 & 1 \end{bmatrix}
$$
(1)

A "Figura 1" ilustra o robô cilíndrico com quatro graus de liberdade composto por duas juntas prismáticas ( $d_2$  e  $d_3$ ) e duas juntas rotacionais ( $\theta_1$  e  $\theta_4$ ), sendo que a junta rotacional  $\theta_4$  está localizada no efetuador final do robô cilíndrico. A "Figura 1" e "Figura 2" também mostra os frames resultantes da aplicação de DH.

A "Tabela 1" ilustra os quatros parâmetros cinemáticos resultantes da aplicação do método de DH associado a cada elo.

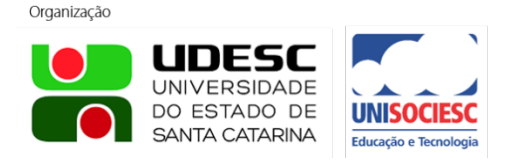

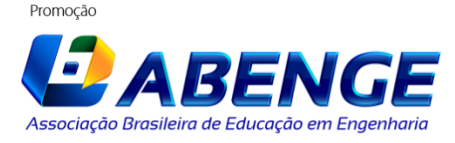

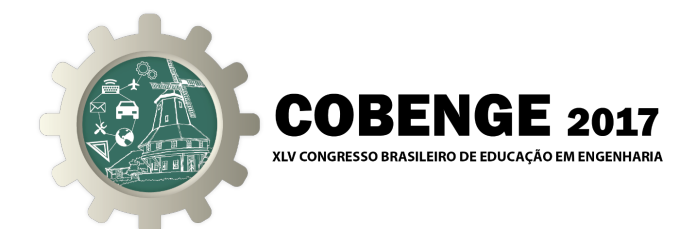

Figura 1 – Ilustração do robô cilíndrico.

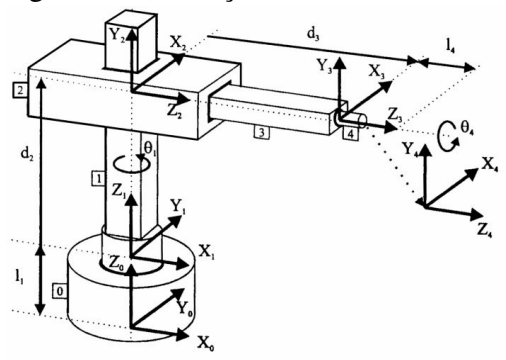

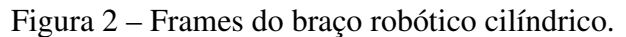

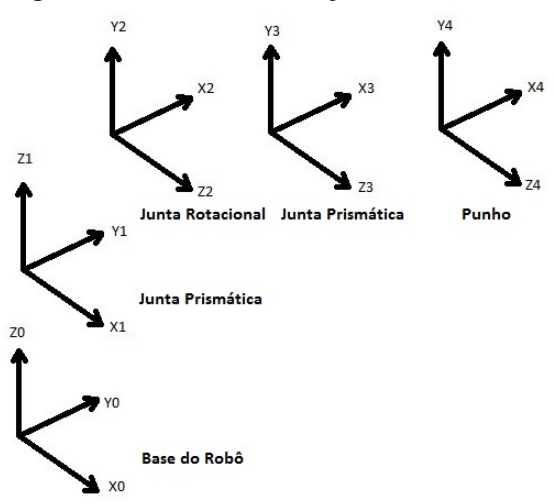

A "Equação (2)" é originária do método de DH na obtenção de uma matriz de transformação homogênea 4x4 que representa cada sistema de coordenadas de um elo em relação ao sistema de coordenadas do elo anterior. Desta forma, a partir de transformações sucessivas, podem ser obtidas as coordenadas do elemento terminal do robô, expressas matematicamente no sistema de coordenadas fixo à base (ROSÁRIO, 2006) conforme a "Equação (2)".

$$
T_0^4 = A_0^1 \cdot A_1^2 \cdot A_2^3 \cdot A_3^4 \tag{2}
$$

Onde:

- $A_0^1, A_1^2, A_2^3$ 2 , *A* 4 3 representam cada sistema de coordenadas de um elo em relação ao sistema de coordenadas do elo anterior;
- $\bullet$   $T_0^4$  corresponde as coordenas (orientação e posição) do elemento terminal do robô.

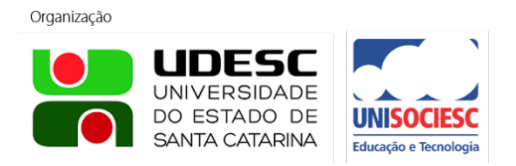

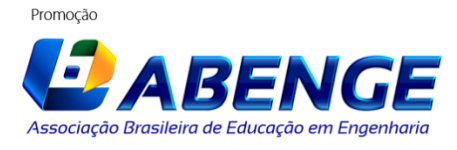

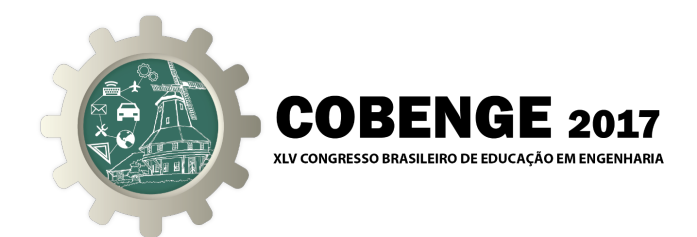

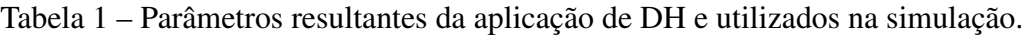

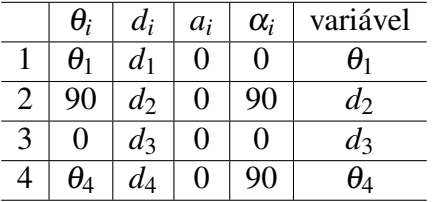

Os parâmetros de cada elo do robô cilíndrico da "Tabela 1" são inseridos na matriz de DH ("Equação (1)"), originado os resultados mostrados na "Tabela 2".

|                                                                                                    | $A_0^1 = \begin{bmatrix} \cos(\theta_1) & -\sin(\theta_1) & 0 & 0 \\ \sin(\theta_1) & \cos(\theta_1) & 0 & 0 \\ 0 & 0 & 1 & d_1 \\ 0 & 0 & 1 & 1 \end{bmatrix} \begin{bmatrix} 0 & 0 & 1 & 0 \\ 1 & 0 & 0 & 0 \\ 0 & 1 & 0 & d_2 \\ 0 & 0 & 0 & 1 \end{bmatrix}$ |  |  |                                                                                                    |  |
|----------------------------------------------------------------------------------------------------|----------------------------------------------------------------------------------------------------|--|--|----------------------------------------------------------------------------------------------------|--|
| $A_2^3 = \left[ \begin{array}{rrrr} 1 & 0 & 0 & 0 \\ 0 & 1 & 0 & 0 \\ 0 & 0 & 1 & d_3 \\ 0 & 0 & 0 & 1 \end{array} \right]$ |                                                                                                    |  |  | $A_3^4 = \left[ \begin{array}{cccc} \cos(\theta_4) & -\sin(\theta_4) & 0 & 0 \ \sin(\theta_4) & \cos(\theta_4) & 0 & 0 \ 0 & 0 & 1 & d_4 \ 0 & 0 & 0 & 1 & 1 \end{array} \right]$ |  |

Tabela 2 – Matriz de DH para cada elo do robô cilíndrico.

As matrizes de transformação da "Tabela 2" são multiplicadas entre si por meio da "Equação (2)", originando a matriz transformação *T* 4 <sup>0</sup> mostrada na "Equação (3)" que, por sua vez, relaciona a orientação do efetuador terminal com a base do robô cilíndrico.

$$
T_0^4 = \begin{bmatrix} -\sin(\theta_1)\cos(\theta_4) & \sin(\theta_1)\sin(\theta_4) & \cos(\theta_1) & \cos(\theta_1)(d_3 + d_4) \\ \cos(\theta_1)\cos(\theta_4) & -\sin(\theta_4)\cos(\theta_1) & \sin(\theta_1) & \sin(\theta_1)(d_3 + d_4) \\ \sin(\theta_4) & \cos(\theta_4) & 0 & d_1 + d_2 \\ 0 & 0 & 0 & 1 \end{bmatrix}
$$
(3)

Na "Equação (4)" os vetores n, o, a indicam a direção e sentido dos eixos *X<sup>t</sup>* , *Y<sup>t</sup>* e *Z<sup>t</sup>* , respectivamente, e o vetor *P* corresponde a posição, sendo todos esses vetores relacionam o elemento terminal do robô cilíndrico em relação à base do mesmo, *X*0, *Y*<sup>0</sup> e *Z*0.

$$
T_0^4 = \begin{bmatrix} n_x & o_x & a_x & p_x \\ n_y & o_y & a_y & p_y \\ n_z & o_z & a_z & p_z \\ 0 & 0 & 0 & 1 \end{bmatrix} = \begin{bmatrix} -\sin(\theta_1)\cos(\theta_4) & \sin(\theta_1)\sin(\theta_4) & \cos(\theta_1) & \cos(\theta_1)(d_3 + d_4) \\ \cos(\theta_1)\cos(\theta_4) & -\sin(\theta_4)\cos(\theta_1) & \sin(\theta_1) & \sin(\theta_1)(d_3 + d_4) \\ \sin(\theta_4) & \cos(\theta_4) & 0 & d_1 + d_2 \\ 0 & 0 & 0 & 1 \end{bmatrix}
$$
(4)

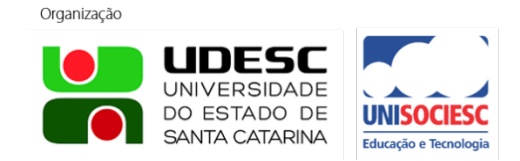

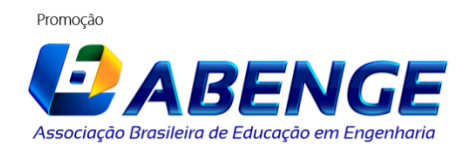

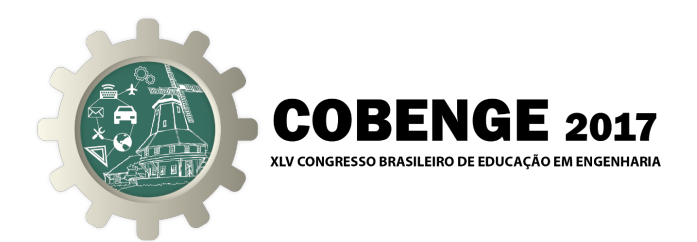

Portanto, a "Equação 4" representa a matriz de transformação do robô cilíndrico que será utilizada nos estudos de casos, definindo a orientação e a posição do robô cilíndrico em relação à sua base.

### 2.2 Etapa 2: Comandos RSTX 1.0 para a construção virtual em 3D do robô cilíndrico no Scilab

O RTSX 1.0 é um programa open source escrito na linguagem Scilab5.5.5 de apoio aos estudos de Robótica e Controle. A página de download do RTSX 1.0 é http://scilab.ninja/rtsx/ e o detalhamento de instalação e outras características encontram-se nesse endereço eletrônico. Basicamente, os comandos necessários para a construção virtual 3D do robô cilíndrico estão listados na "Tabela 3".

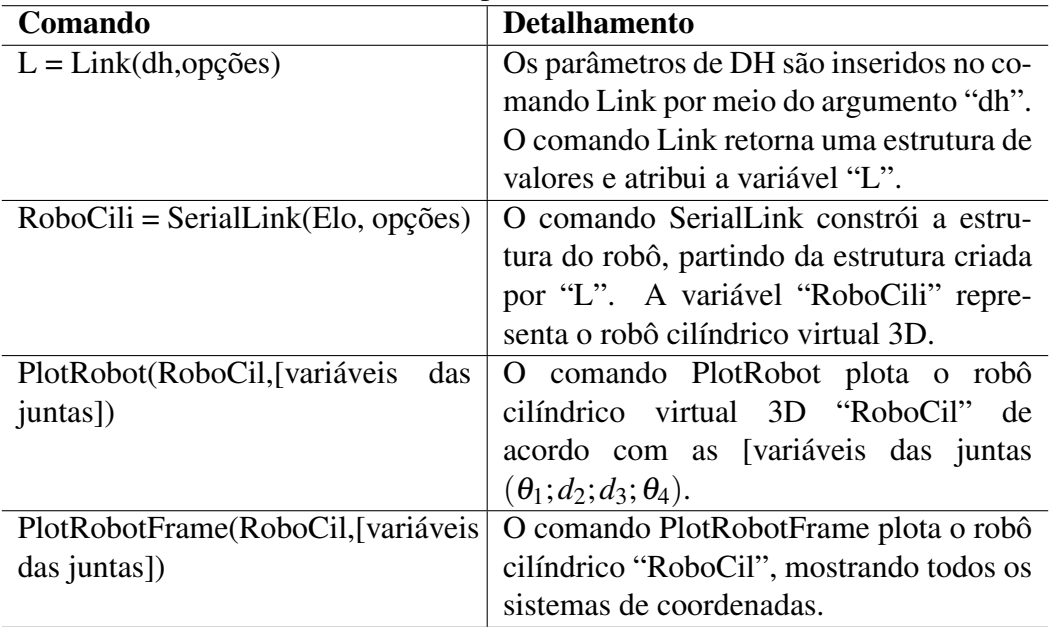

Tabela 3 – Matriz de DH para cada elo do robô cilíndrico.

#### 2.3 Etapa 3: Resultados e Discussões

Serão apresentados três casos particulares com o propósito de facilitar a interpretação dos resultados do leitor que não é da área de robótica.

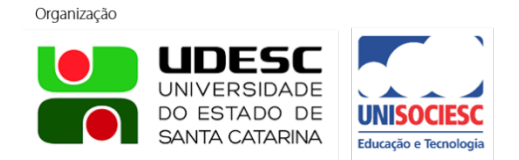

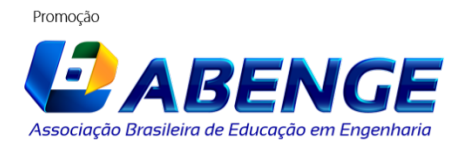

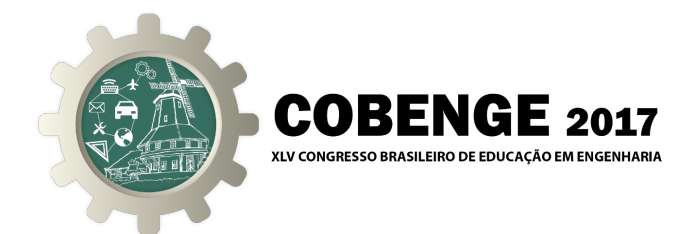

### *1*<sup>*o*</sup> *Caso* - *Dados de entrada:*  $θ_1 = θ_4$  *e*  $d_1 = d_2 = d_3 = d_4 = 1$

Esses parâmetros são inseridos nas matrizes da "Tabela 2", obedecendo a "Equação (2)", como também atribuídos na "Equação (3)". Isso está evidenciado na "Figura 2" que apresenta a simulação das mencionadas equações no console do Scilab.

```
Figura 3 – Prompt de comando do SciLab do 1<sup>o</sup> Caso.<br>//Fazendo Teta1 = 0 e Teta4 = 0
t1 = $pi; //Tetal
t4 = 8pi/2; //Teta4
//Fazendo d1 = d2 = d3 = d4 = 1
d1 = 1;
d2 = 1;d3 = 1;d4 = 1;A01 = [\cos(t1) - \sin(t1) 0 0; \sin(t1) \cos(t1) 0 0; 0 0 1 d1; 0 0 0 1];A12 = [0 0 1 0; 1 0 0 0; 0 1 0 d2; 0 0 0 1];A23 = [1 0 0 0; 0 1 0 0; 0 0 1 d3; 0 0 0 1];A34 = [\cos(t4) - \sin(t4) 0 0; \sin(t4) \cos(t4) 0 0; 0 0 1 d4; 0 0 0 1];T40Equacao2 = A01*A12*A23*A34
T40Equacao3 = [-\sin(t1)*\cos(t4)]cos(t1) -sin(t1) *cos(t4) cos(t1) *(d3+d4);
                 cos(t1)*cos(t4)sin(t1)cos(t1)*sin(t4) sin(t1)*(d3+d4);sin(t4)\overline{\phantom{0}}-cos(t4)d3*(d1+d4)\mathbf{0}\mathbf{0}\mathbf{0}\mathbf{1}П
```
A "Figura 4" mostra os resultados analíticos de  $T_0^4$ , usando as "Equação (2) e (3)".

Figura 4 – Resultados analíticos de  $T_0^4$  obtidos no 1<sup>o</sup> caso.

```
-- >T40Equacao2
 T40Equacao2 =\Omega.
                \circ.
                         1.
                                    \overline{2}.
      \mathbf{1}.
                0.0.0.
                                    2.0.1.0.0.\overline{0}.
                         0.1.--T40Equacao3
 T40Equacao3 =\mathbf{0}.
               The
                      \circ.
                                   2.\mathbf{1}\Omega.
                         \overline{0}.
                                    \Omega.
      0.0. - 1.2.\overline{0}.
                \overline{0}.
                         \overline{0}.
                                    1.
```
Da "Figura 4", concluí-se que os eixos *X<sup>t</sup>* e *Y<sup>t</sup>* possuem a mesma direção e sentido em relação a *Y*<sup>0</sup> e *X*0, respectivamente, enquanto *Z<sup>t</sup>* tem a mesma direção e sentido oposto de *Z*0. A origem do sistema de coordenadas  $X_t$ ,  $Y_t$  e  $Z_t$  é igual a  $P_t = (2, 0, 2)$ .

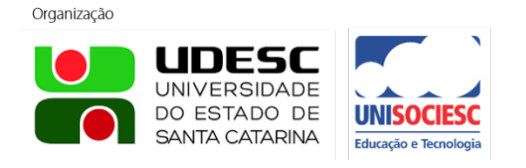

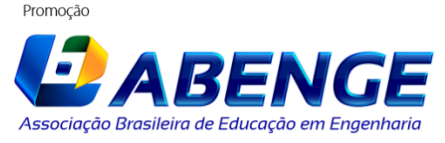

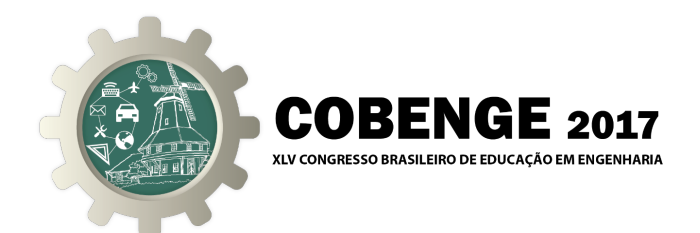

A construção virtual 3D do robô cilíndrico é realizada por meio dos comandos no prompt do Scilab conforme ilustra a "Figura 5".

```
Figura 5 – Execução dos comandos para a construção virtual 3D do robô cilíndrico.
exec('startup_rtsx.sce',-1); //Carregando o Toolbox Robotic
                               //Lembrando, para executar esse comando o console
                               //deve estar no mesmo diretorio da pasta
           //[Theta D A ALPHA]
                                 0], 'r'); //DH Elo1
L(1) = Link ([0
                     1
                         0
                         0
L(2) = Link ([pi/2 1pi/2], 'p'); //DH Elo2
L(3) = Link ([0]\mathbf{1}0
                                 0], 'p'); //DH Elo3
                                 0], 'r'); //DH Elo4
L(4) = Link (0)\mathbf{1}0
robocili = SerialLink (L, 'name', "Robo cilindrico");PlotRobot(robocili, [0,1,1,0]); //Entrada de parâmetros
```
Da "Figura 5", o comando PlotRobot possui como argumentos [0,1,1,0]. Esses parâmetros correspondem às variáveis das juntas, seguindo a ordem estabelecida no comando Link, ou seja,  $[0,1,1,0]$  é  $\theta_1$ ,  $d_2$ ,  $d_3$  e  $\theta_4$ , respectivamente, neste caso,  $\theta_1 = 0$ ,  $d_2 = 1$ ,  $d_3 = 1$  e  $\theta_4 = 0$  que são correspondentes aos parâmetros de entrada.

O resultado decorrente da execução dos comandos da Figura 5 está apresentado na Figura 6.

Figura  $6 - \text{Rob}\hat{o}$  cilíndrico virtual 3D resultante do  $1^\circ$  Caso. Rebo cilindrico - 1º Case

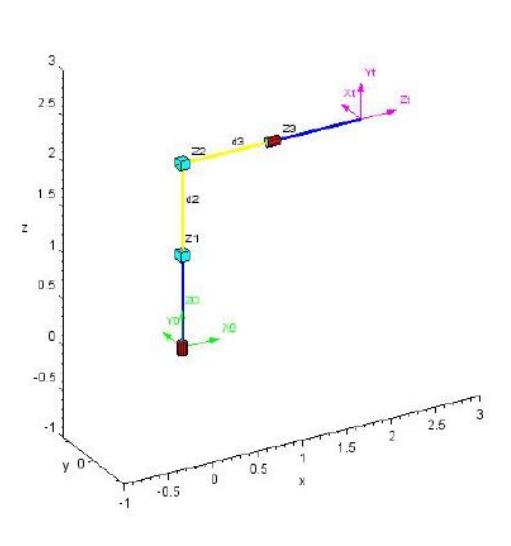

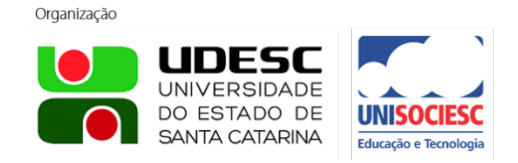

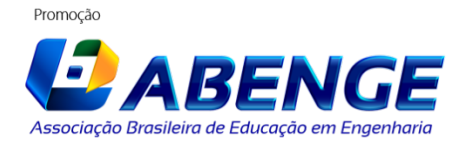

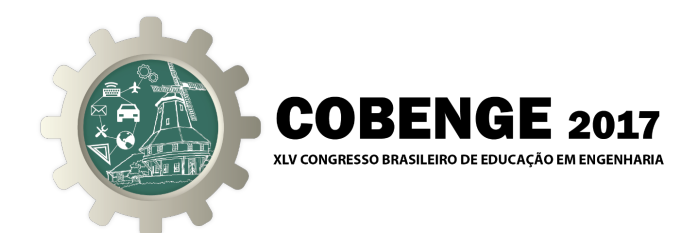

A interpretação do resultado ilustrado na "Figura 6" está baseada na relação das coordenadas *Xt* , *Y<sup>t</sup>* e *Z<sup>t</sup>* com as coordenadas da base *Y*0, *X*<sup>0</sup> e *Z*0. Desta forma, verifica-se que as direções e sentidos dos eixos *X<sup>t</sup>* e *Y<sup>t</sup>* são coincidentes com as direções e sentidos dos eixos *Y*<sup>0</sup> e *Z*0, respectivamente. Quanto a origem do sistema  $X_t$ ,  $Y_t$  e  $Z_t$  é  $P_t = (2, 0, 2)$ .

Comparando o resultado gráfico da "Figura 6" com o resultado analítico ilustrado na "Figura 4", conclui-se que o robô cilíndrico virtual 3D expressa o mesmo resultado obtido pelo método analítico, verificando as direções e sentidos dos eixos *X<sup>t</sup>* , *Y<sup>t</sup>* e *Z<sup>t</sup>* definidos nas três primeiras colunas de *T* 4 0 , sendo a quarta coluna a posição final do robô em relação à base.

 $2^o$  *Caso - Dados de entrada:* θ<sub>1</sub> = 0 θ<sub>4</sub> =  $\frac{\pi}{2}$  $\frac{\pi}{2}$  **e**  $d_1 = d_2 = d_3 = d_4 = 1$ 

Para a simulação desse caso, altera-se o valor da variável  $\theta_4$  para  $\frac{\pi}{2}$  no console do Scilab onde a variável θ<sup>4</sup> é representada por *t*4, localizada na linha 3 da "Figura 3". Desta forma, os resultados analíticos obtidos de  $T_0^4$  estão indicados na "Figura 7".

> Figura 7 – Resultados analíticos obtidos de  $T_0^4$  no 2<sup>o</sup> caso.  $T40Equacao2 =$  $\circ$ .  $0$ .  $1<sup>2</sup>$  $2.$  $6.123D-17 - 1.$  $0.$ 0.  $1.$ 6.123D-17  $\circ$ .  $2.$  $\theta$ .  $\overline{0}$ .  $0.$  $1.7$  $- Y40E$ quacao3  $T40Equacao3 =$ 0. 1. 0.  $2.$  $6.123D-17$  0. 1. 0. 1.  $0. - 6.123D-17$  $2.$  $0.$  $0.$  $0.$  $1.$

Da "Figura 7", "D" significa base dez com os respectivos expoentes e, portanto, os elementos da matriz que estão na base "D" são considerados iguais a zero. Dessa forma, concluí-se que os eixos *Xt*e *Z<sup>t</sup>* possuem a mesma direção e sentido em relação a *Z*<sup>0</sup> e *X*0, respectivamente. Por outro lado, o eixo *Y<sub>t</sub>* possui a mesma direção e sentido oposto em relação ao eixo *Y*<sub>0</sub>. Quando a origem do sistema de coordenadas  $X_t$ ,  $Y_t$  e  $Z_t$  é igual a  $P_t = (2, 0, 2)$ .

Por outro lado, para a simulação do robô cilíndrico virtual 3D, ajustam-se os argumentos do comando PlotRobot da linha 13 mostrada na Figura 5 para  $[0, 1, 1, \frac{\pi}{2}]$  $\frac{\pi}{2}$ . O resultado decorrente da execução está apresentado na Figura 8.

Comparando o resultado gráfico da "Figura 8", isto é, a relação das coordenadas *X<sup>t</sup>* , *Y<sup>t</sup>* e *Z<sup>t</sup>* com as coordenadas da base *Y*0, *X*<sup>0</sup> e *Z*0, conclui-se que os resultados de orientação e posição são idênticos àqueles obtidos pelo método analítico e os motivos estão expressos no parágrafo anterior.

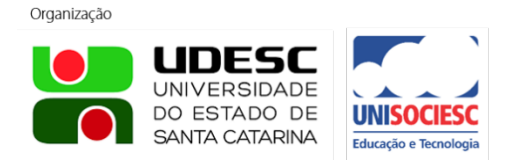

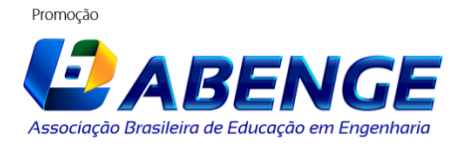

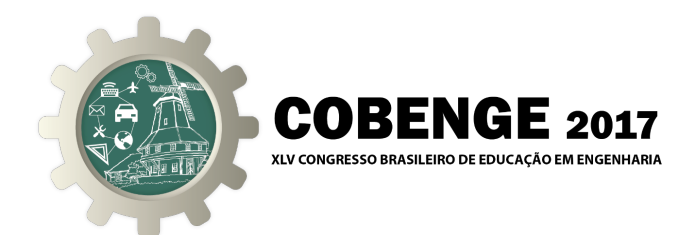

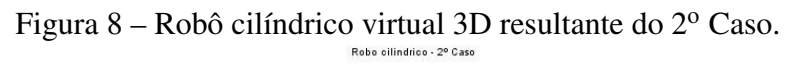

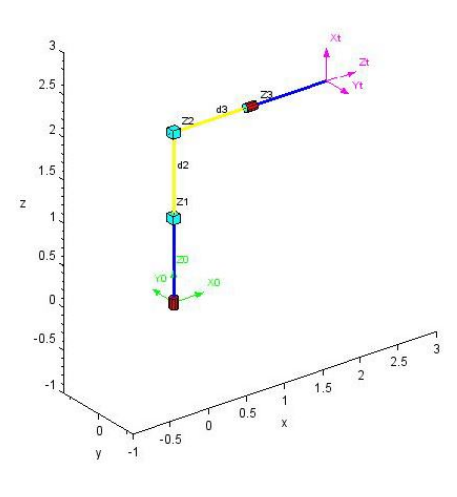

**3<sup>ο</sup> Caso - Dados de entrada:**  $θ_1 = π e_1 θ_4 = \frac{π}{2}$  $\frac{\pi}{2}$  **e**  $d_1 = d_2 = d_3 = d_4 = 1$ 

Para a simulação desse caso, atribui-se à variável  $\theta_1$  o valor  $\pi$  no console do Scilab onde a variável  $\theta_1$  é representada por t1, localizada na linha 1 da Figura 3. Desta forma, os resultados analíticos obtidos para  $T_0^4$  estão indicados na Figura 9.

> Figura 9 – Resultados analíticos obtidos para  $T_0^4$  no 3<sup>o</sup> caso.  $- T40E$ quacao2

```
T40Equacao2 =-7.499D-33 1.225D-16 - 1.
                                -2.51. 1.225D-16 2.449D-16
 -6.123D-171.6.123D-17 0.
                                  2.0.\Omega.
                       \Omega.
                                  1.--Y40Equacao3T40Equacao3 =-7.499D-33 - 1.-7.499D-33 - 2.1.225D-16 - 1.-6.123D-172.449D-16
             \circ.
  -6.123D-172.0.\mathbf{0}.
                      \overline{0}.
                                  1.
```
Na Figura 9, os elementos da matriz que estão na base "D" são considerados iguais a zero. Dessa forma, concluí-se que o eixo *X<sup>t</sup>* tem a mesma direção e sentido de *Z*0, e *Y<sup>t</sup>* e *Y*<sup>0</sup> possuem a mesma direção e sentidos, enquanto *Z<sup>t</sup>* e *X*<sup>0</sup> possuem a mesma direção mas tem sentidos contrários, e a origem do sistema de coordenadas  $X_t$ ,  $Y_t$  e  $Z_t$  é igual a  $P_t = (-2, 0, 2)$ .

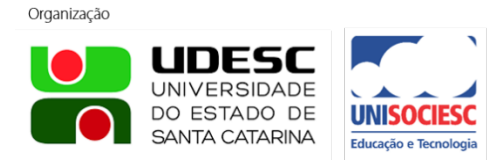

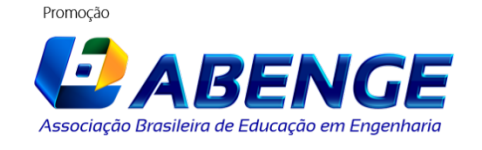

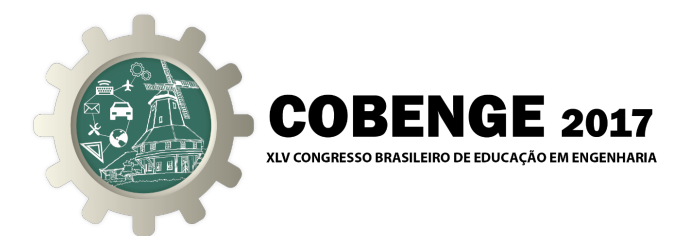

Neste 3º Caso, ajustam-se os argumentos do comando PlotRobot da linha 13 mostrada na Figura 5 para  $[\pi, 1, 1, \frac{\pi}{2}]$  $\frac{\pi}{2}$ ]. O resultado gráfico está apresentado na Figura 10.

 $-0.5$ 

Figura 10 – Resultados analíticos obtidos para  $T_0^4$  no 3<sup>o</sup> caso.

Comparando o resultado gráfico da Figura 10, isto é, a relação das coordenadas *X<sup>t</sup>* , *Y<sup>t</sup>* e *Z<sup>t</sup>* com as coordenadas da base *Y*0, *X*<sup>0</sup> e *Z*0, conclui-se que os resultados de orientação e posição são idênticos àqueles obtidos pelo método analítico ilustrados na Figura 10.

#### 3 CONSIDERAÇÕES FINAIS

Os estudos de casos apresentados nesse trabalho estão associados ao uso do programa computacional open source Scilab 5.5.2 em conjunto com o Robotic Tools for Scilab/Xcos (RTSX 1.0) como instrumento auxiliar no ensino-aprendizagem do conteúdo de Álgebra Linear para Engenharia.

E, evidentemente, que alterando as variáveis das juntas  $\theta_1$ ,  $d_2$ ,  $d_3$  e  $\theta_4$  do robô cilíndrico, outros estudos poderão ser analisados sob a ótica da Álgebra Linear e não só isso, outras morfologias de robôs industriais poderão ser implementadas seguindo a metodologia do presente trabalho. Adicionalmente, outras possibilidades são possíveis de serem utilizadas com o Robotic Tools for Scilab/Xcos (RTSX 1.0) para visualização gráfica no Scilab como, por exemplo, comandos para transformações de matrizes homogêneas (Trotx $(\theta)$  e Ttrans $(x,y,z)$ ) e comandos AnimateRobot(robocili,q) para a produção de movimentos animados dos robôs industriais construídos virtualmente.

A utilização do Scilab com a disciplina de Álgebra Linear incentiva o auto aprendizado do aluno e viabiliza o seu uso pelas Instituições de Ensino, haja vista que o mesmo é gratuito.

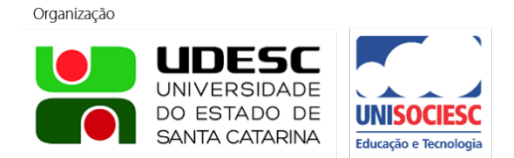

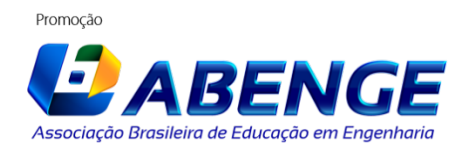

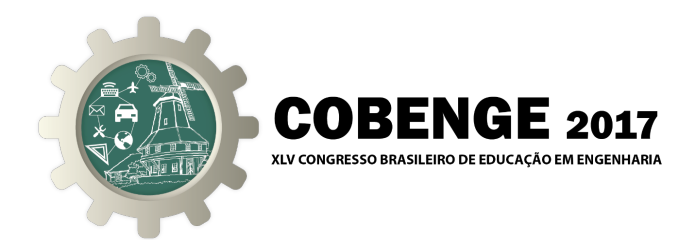

### 3.1 *Agradecimentos*

Gostaríamos de agradecer ao PET AutoNet/IFMT que graças à filosofia petiana têm nos proporcionado a chance da realização de estudos avançados em Engenharia.

### REFERÊNCIAS BIBLIOGRÁFICAS

RIJO, M. G. d. Q. Desenvolvimento da base e controle do grau de liberdade rotacional de um robô cilíndrico com acionamento pneumático. 2013.

ROSÁRIO, J. M. *Princípios de mecatrônica*. [S.l.]: Pearson Prentice Hall, 2006.

TRINDADE, J. M. Scilab, geogebra e winplot como recurso pedagógico no ensino de matrizes, determinantes e geometria analítica. 2013.

## APPLICATION OF ROBOTICS CONCEPTS IN TEACHING LINEAR ALGEBRA USING SCILAB-RTSX

*Abstract: The present work shows the teaching and learning method through the open source Scilab 5.5.2 program in conjunction with Scilab / Xcos Robotic Tools (RTSX 1.0), specific commands for the study of industrial robotics, as a method to support the teaching and learning associated with the Linear Algebra subject. This strategy was originated in the Robotics discipline that culminated in the preparation of workshops by PET AutoNet / IFMT with the objective of motivating and providing to the students autonomy for the construction of self-learning at the beginning of the Engineering course. Among the various features that Scilab-RTSX 1.0 offers, this article restricts to the method's Denavit-Hartenberg (DH) used in the study of kinematics of industrial robots. It is not intention to detail the method's DH, but to use the results derived from it so that the understanding of the strategy is as broad as possible, for example, allowing teachers of the Linear Algebra discipline to use the content of this article in their classes. Although any other industrial robot design is possible with Scilab-RTSX 1.0, in this article, we use the Cylindrical Robot in the case studies.*

*Keywords: Industrial Robotics, Scilab-RSTX1.0, Cylindrical Robot, Linear Algebra.*

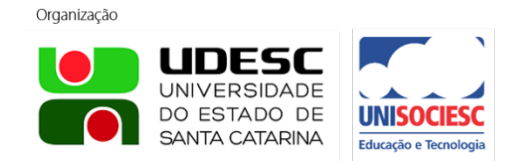

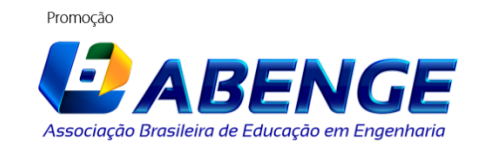